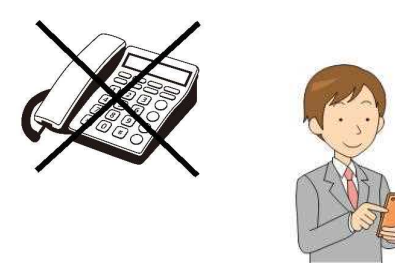

【イーカム物件確認システム】のご案内

物件確認の電話はしないで下さい

スマホ・PCで「最新状況」が確認できます

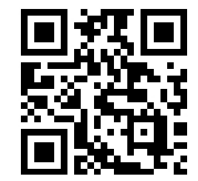

## このQRコードからも会員登録ができます

イーカムの物件確認は、「イーカム物件確認システム」でお願いします。 簡単な登録ですぐに始められます。

## 【登録の仕方】

スマホの場合は、イーカム販売図面の左下にあるQRコード、 PCの場合は <https://e-kakunin.jp/>から「会員新規登録」をお願いしま す。 パスワードは英数8文字以上(任意)。 返信メールは無く、すぐに物件確認が出来るようになります。

## 【利用方法】

- ・QRコード、またはURLから「イーカム物件確認システム」にアクセス。
- ・メールアドレスとパスワードでログイン。
- ・5桁の数字【物件番号】を入力。

※【物件番号】とは、イーカム販売図面「左下」の「5桁の数字」です。

→ 物件の販売状況が確認できます。一覧表示で見ることもできます。 完成予定時期、申込みの有無、広告掲載の範囲なども確認できます。

最初に必ず「イーカムからのお知らせ」をお読み下さい(システム右図のボタン)。

公開している物件資料の取得方法、内見の方法など、 大切なことがらが記載されています。

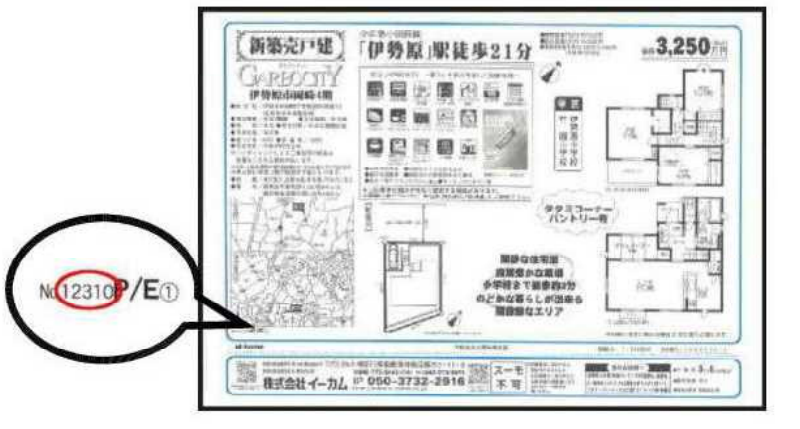

## ↑ここの5桁の数字【物件番号】を使って照会

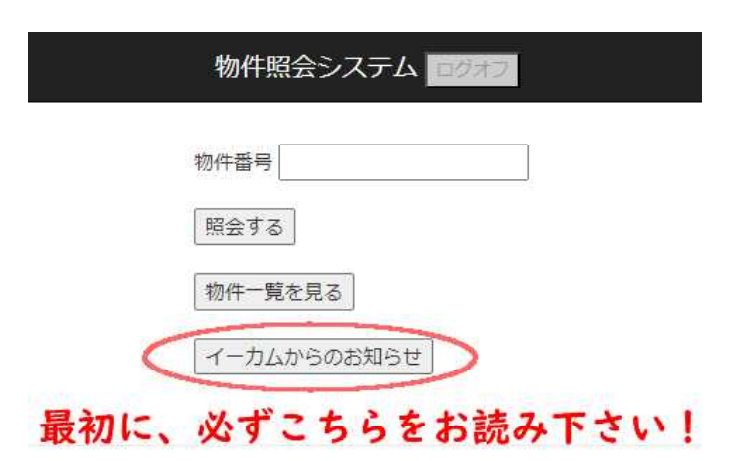